## **Zakładanie identyfikatora ORCID**

1. Za pomocą przeglądarki internetowej wejdź na stronę <https://orcid.org/>

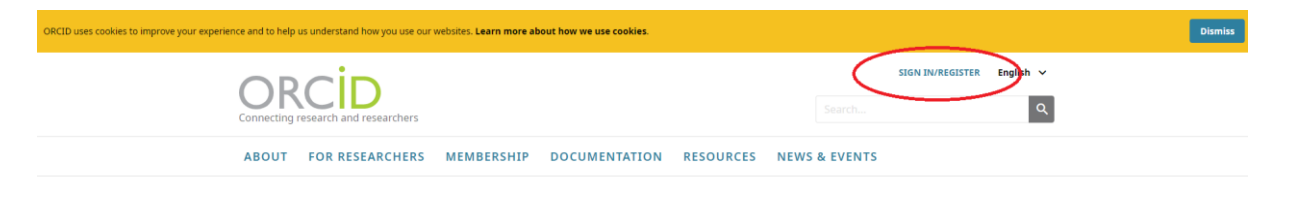

• Wybierz opcję "SIGN IN/REGISTER".

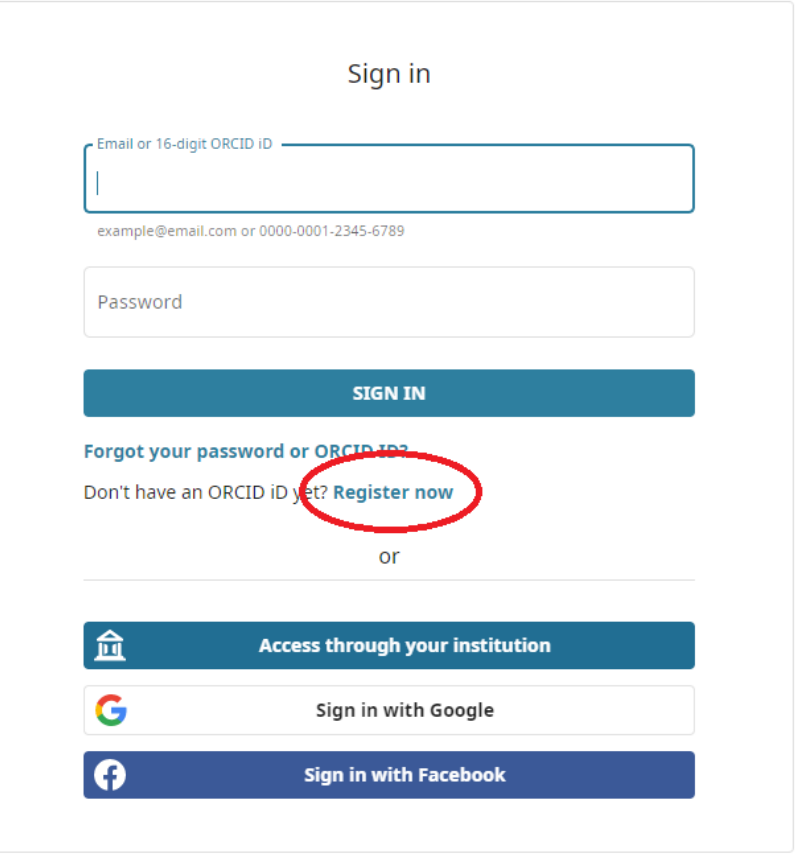

- W powyższym oknie wybierz "Register now".
- Wypełnij obowiązkowe pola formularza: *imię, nazwisko (bez polskich znaków diakrytycznych), adres email oraz hasło*.

Określ kryteria widoczności profilu:

- o *Everyone* profil będzie widoczny dla każdego,
- o *Trusted parties* profil będzie widoczny dla instytucji i serwisów, które są z nim powiązane,
- o *Only me* profil będzie widoczny tylko dla właściciela.
- Zaakceptuj "Terms of use" oraz zaznacz opcje "Nie jestem robotem",

• Kliknij "Register".

2. Po rejestracji zaloguj się do swojego profilu ORCID i uzupełnij informacje o zatrudnieniu (*Employment*):

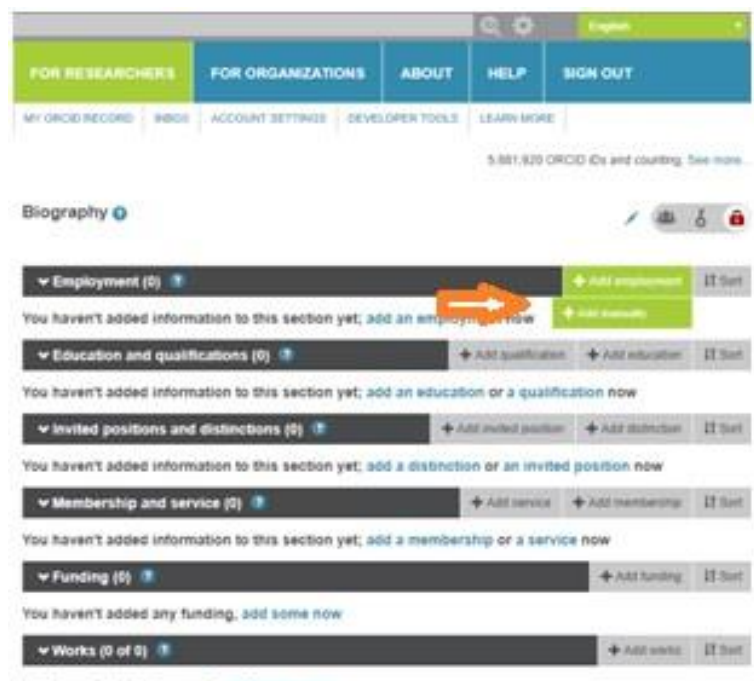

- You haven't added any works, add some now
- określ zatrudnienie (podaj także jego okres),
- w polu *Organization* wpisz: Gdynia Maritime University,
- podaj pozostałe opcjonalne dane.

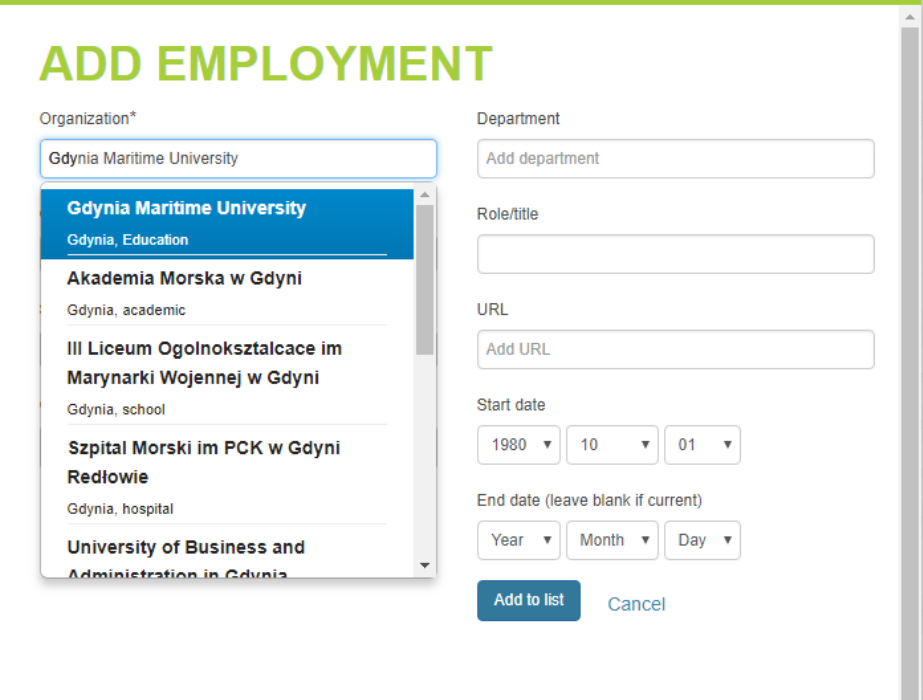

3. Zweryfikuj i zmień widoczność swojego zatrudnienia z "*Only me*" na "*Everyone*".

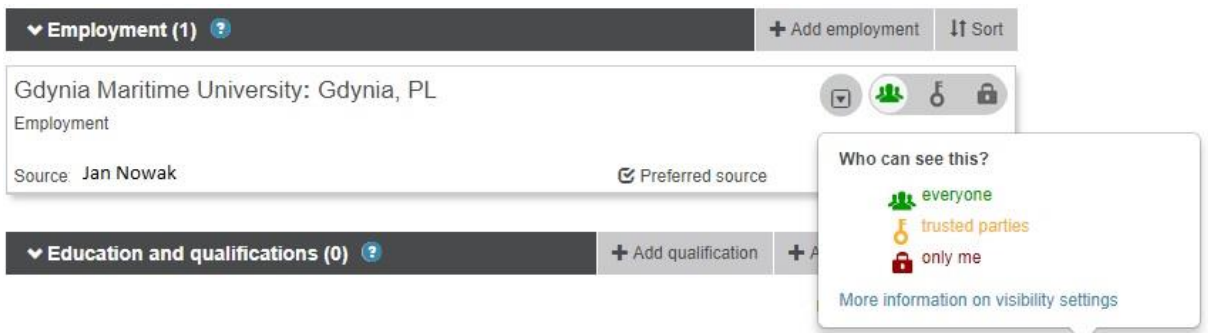

4. Uzupełnij informacje o publikacjach, prowadzonych badaniach, kwalifikacjach, stronie internetowej oraz biogram.

5. Sprawdź, czy Twoja afiliacja jest widoczna w bazie ORCID:

- W przeglądarce wywołaj adres URL: <https://orcid.org/orcid-search/search>
- Uzupełnij pola: "First Name", "Last Name", a następnie kliknij przycisk Search.
- Sprawdź, czy system odnalazł Twój ORCID oraz afiliację Gdynia Maritime University.

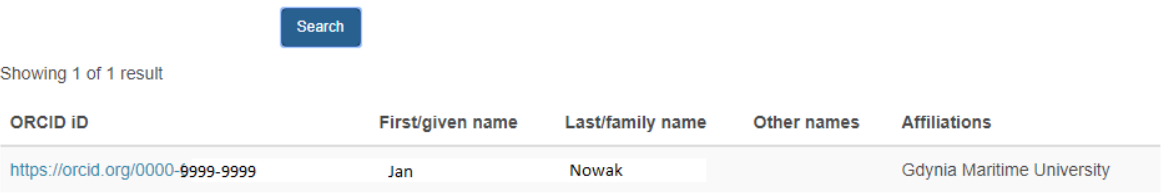